# **X-gateway Interface Addendum CC-Link IE Field**

**Doc: HMSI-27-266, Rev: 1.00**

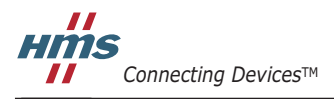

*HALMSTAD • CHICAGO • KARLSRUHE • TOKYO • BEIJING • MILANO • MULHOUSE • COVENTRY • PUNE • COPENHAGEN*

# 必ずお読みください

本ドキュメントは、ここに記載されているインターフェースの機能を十分理解していただくためのものです。 本ドキュメントの読者は、ソフトウェア設計や通信システム全般に関して高い知識を備えていることが求めら れます。インターフェース特有の高度な機能を使用するには、ネットワーキングの内部詳細、およびネット ワーク規格に関する十分な知識が必要です。本製品の使用者は、必要な規格を入手して十分な知識を得るか、 または規格に関する知識を必要としない範囲で本製品を使用してください。

#### 責任の範囲

本マニュアルは細心の注意を払って作成されています。誤字や脱字があった場合は、HMS Industrial Networks AB にお知らせください。本ドキュメントに記載されているデータや図表は、何ら拘束力を持ちません。HMS Industrial Networks AB は、製品開発に継続的に取り組むという自社のポリシーに基づき、製品に変更を加える 権利を留保します。本ドキュメントの内容は予告なく変更される場合があります。また、本ドキュメントの内 容は、HMS Industrial Networks AB による何らかの保証を表明するものではありません。HMS Industrial Networks AB は、本ドキュメント内の誤りについて一切の責任を負いません。

本製品は様々な用途に応用可能です。本装置の使用者は、必要なあらゆる手段を通じて、本装置の用途が適用 される法令、規則、規約、規格の定める性能・安全性に関する要件をすべて満たしていることを検証しなけれ ばならないものとします。

HMS Industrial Networks AB は、いかなる場合であっても、本製品のドキュメントに記載されていない機能や タイミング、機能の副作用によって生じた不具合について一切の責任を負いません。本製品のかかる側面を直 接または間接に使用したことで生じる影響(互換性の問題や安定性の問題など)は、本ドキュメントでは定義 されていません。

本ドキュメントの例や図表は、説明のみを目的として使用されています。本製品の個々の使用においては様々 なバリエーションや要件が存在するため、本ドキュメントの例や図表に基づいて本製品を使用したことに関し て、HMS Industrial Networks AB は一切の責任を負いません。

#### 知的所有権

本ドキュメントに記載されている製品に組み込まれた技術に関する知的所有権は HMS Industrial Networks AB に帰属します。この知的所有権には、米国およびその他の国における特許や出願中の特許が含まれます。

#### 商標

Anybus ® は、HMS Industrial Networks AB の登録商標です。その他の商標は、各所有者に帰属します。

**!**

警告 : これはクラス A 製品です。ご家庭でお使いになる場合、電波障害を引き起こす場合があります。 その場合は適切な措置をお取りください。

ESD に関する注意事項:本製品では、ESD(静電気放電)による損傷を受けやすい部品が使用されています。 ESD の管理手順に従わない場合、それらの部品が損傷するおそれがあります。本製品を扱う際は、 静電気を管理するための予防措置を講じてください。この予防措置を怠った場合、本製品が損傷 するおそれがあります。

> CC-Link IE Field X-Gateway Interface Addendum Copyright© HMS Industrial Networks AB Doc: HMSI-27-266, Rev: 1.00 May 2014

# 目次

### 前書き 本ドキュメントについて CC-Link IE Field インターフェースについて 第1章 第2章 設置とコンフィグレーション 第3章 データ交換

#### Appendix A 技術仕様

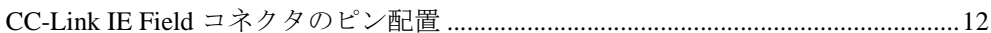

# <span id="page-3-1"></span><span id="page-3-0"></span>**P.** 本ドキュメントについて

本ドキュメントでは、CC-Link IE Field Slave Interface for Anybus X-gateway を動作させる際 に必要なネットワーク特有の機能と手順について説明します。Anybus X-gateway の概要 や操作の説明については、『Anybus X-gateway User Manual』を参照してください。

## <span id="page-3-2"></span>**P.1.** 関連ドキュメント

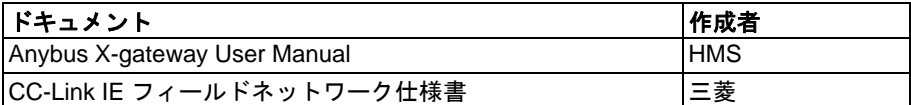

## <span id="page-3-3"></span>**P.2.** ドキュメント更新履歴

リビジョンリスト

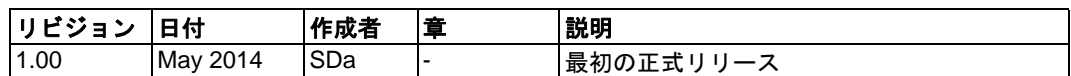

## <span id="page-3-4"></span>**P.3.** 表記と用語

本ドキュメントでは以下の表記を使用します。

- 番号付きリストは手順を表します。
- 番号なしリストは情報を表します。手順ではありません。
- 'X-gateway' は Anybus X-gateway を表します。
- 'スレーブインターフェース'は、CC-Link IE Field Slave interface for the Anybus Xgateway を表します。
- ' ユーザーマニュアル ' は『Anybus X-gateway User Manual』を表します。
- 16 進数は NNNNh の形式で表します。ここで、NNNN は 16 進の値を表します。
- 16/32 ビットの値は、特に指定がない限り、通常、Motorola (ビッグエンディアン) 形式で格納されます。

## <span id="page-3-5"></span>**P.4.** サポート

[全般的なお問い合わせ情報とサポートに関する情報は、](http://www.hms-networks.com)www.anybus.com [の各ページをご](http://www.hms-networks.com) [覧ください。](http://www.hms-networks.com)

# <span id="page-4-1"></span><span id="page-4-0"></span>**1. CC-Link IE Field** インターフェースについて

### <span id="page-4-2"></span>**1.1.** 概要

CC-Link IE Field Slave Interface for the X-gateway は、直流的に絶縁された CC-Link IE Field インターフェースを実現します。このインターフェースはスレーブデバイスとして動作 します。すなわち、CC-Link IE Field マスターからアクセスできますが、それ自身が通信 を開始することはありません。

データは、入出力バッファまたは CC-Link IE Field プロトコルにより交換されます。

**•** 入力バッファ

このバッファには、他 のネットワークから転 送されたデータ、すな わち CC-Link IE Field マ スターにより読み取り 可能なデータが保持さ れます。

**•** 出力バッファ

このバッファには、他 のネットワークに転送 されるデータ、すなわ ち CC-Link IE Field マス ターにより書き込み可 能なデータが保持され ます。

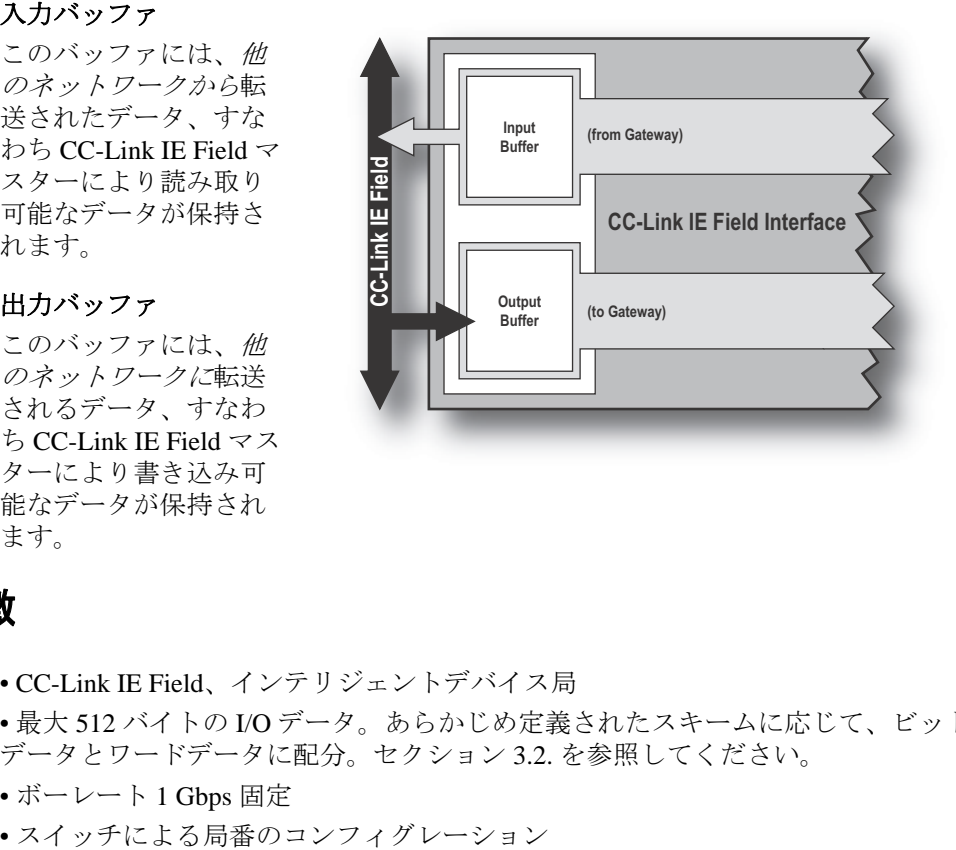

### <span id="page-4-3"></span>**1.2.** 特徴

- CC-Link IE Field、インテリジェントデバイス局
- 最大 512 バイトの I/O データ。あらかじめ定義されたスキームに応じて、ビット データとワードデータに配分。セクション [3.2.](#page-8-4) を参照してください。
- ボーレート 1 Gbps 固定
- 

## <span id="page-5-0"></span>**1.3.** 外観

CC-Link IE Field スレーブインターフェースは、上部または下部に取り付け可能です。こ れらのオプションを下図に示します。

#### 上部取り付け時のインターフェース外観

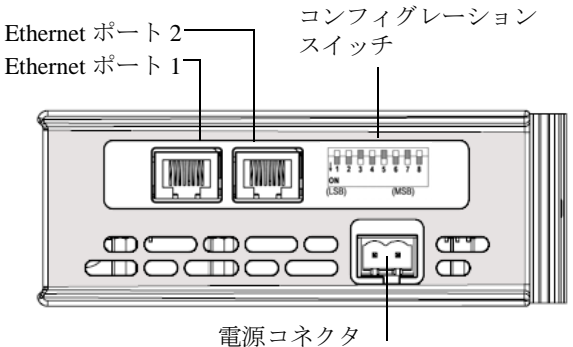

#### 下部取り付け時のインターフェース外観

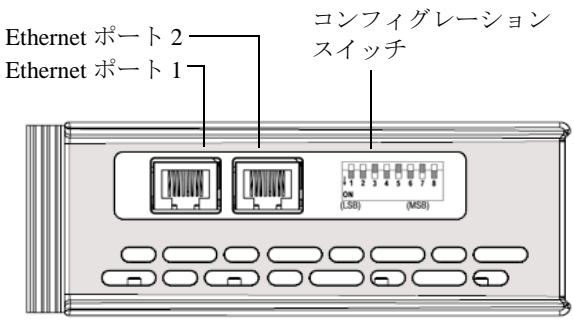

#### 前面図

上部に取り付けられた CC-Link IE Field インターフェース

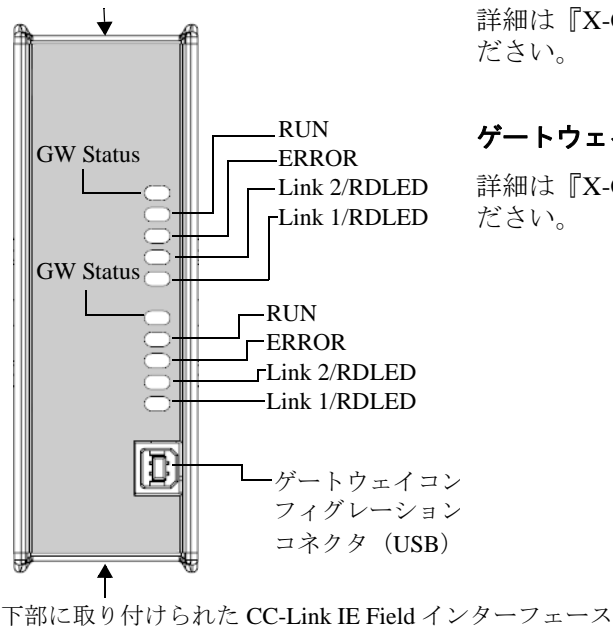

#### **Gateway Config** コネクタ

詳細は『X-Gateway User Manual』を参照してく ださい。

#### ゲートウェイ電源コネクタ

詳細は『X-Gateway User Manual』を参照してく ださい。

## <span id="page-6-0"></span>**1.4. CC-Link IE Field** インターフェースステータス **LED**

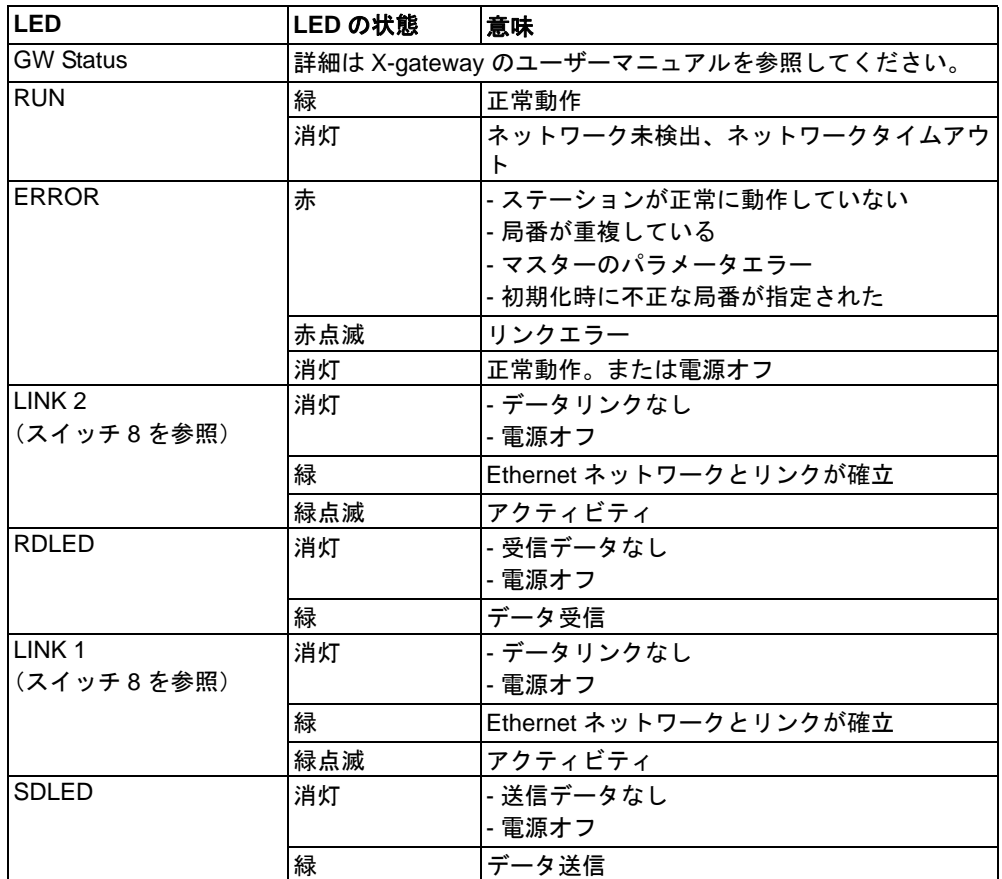

## <span id="page-6-1"></span>**1.5.** コンフィグレーションスイッチ

起動の前に、スイッチ 1 ~ 7 を使ってノード番号を設定します。変更内 容は再起動後に有効になります。

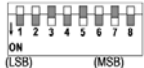

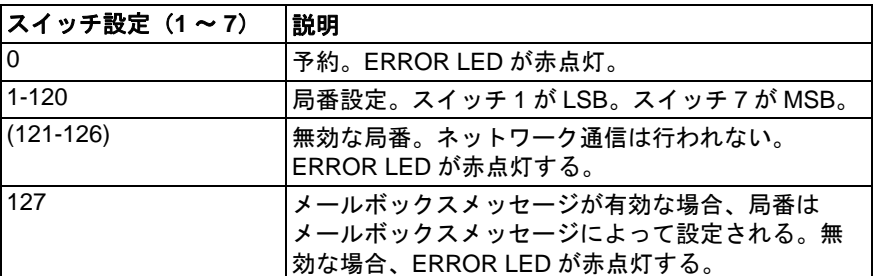

スイッチ 8 は、LED 3 および LED 4 の使い方を規定します。通信状態 (RD/SD) または リンク状態(1/2)のどちらを表示するかを選択できます。変更内容は直ちに適用されま す。

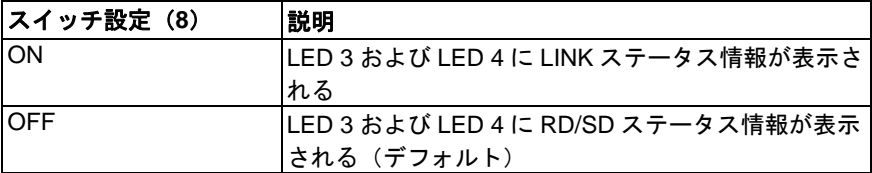

# <span id="page-7-1"></span><span id="page-7-0"></span>**2.** 設置とコンフィグレーション

## <span id="page-7-2"></span>**2.1. Gateway Config** インターフェース

X-gateway および CC-Link IE Field スレーブインターフェースは、**Anybus Configuration Manager**(ACM)ソフトウェアツールを使用して設定できます。このツールは www.anybus.jp/support から入手できます。

USB コンフィグレーションコネクタを介して ACM をゲートウェイに接続すると、以下 の設定を利用できるようになります。

#### **Network Type**

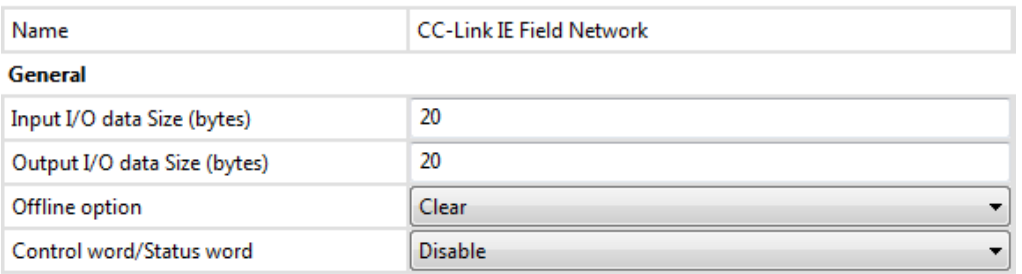

下記も参照してください。

- Anybus X-gateway User Manual:ACM の使い方の詳細
- ACM のオンラインヘルプ:利用可能な設定に関するさらに詳しいヘルプ

# <span id="page-8-1"></span><span id="page-8-0"></span>**3.** データ交換

### <span id="page-8-2"></span>**3.1.** 概要

CC-Link IE Field スレーブインターフェー スは、Anybus X-gateway プラットフォー ムのための通信ソリューションを実装 し、産業用プロトコルをサポートしま す。

このインターフェースは、2 つのバッ ファ、すなわち入力バッファと出力バッ ファを介してデータを交換します。これ らのバッファには、産業用プロトコルの CC-Link IE Field を用いてアクセスできま す。

I/O データは周期データ(RWx, RY, RX の各ポイント)として転送されます。

注 : 本マニュアルでは、Control/Status Word および Live List については扱って いません。詳細については、『Anybus-X Gateway Generic User Manual』を参照し てください。

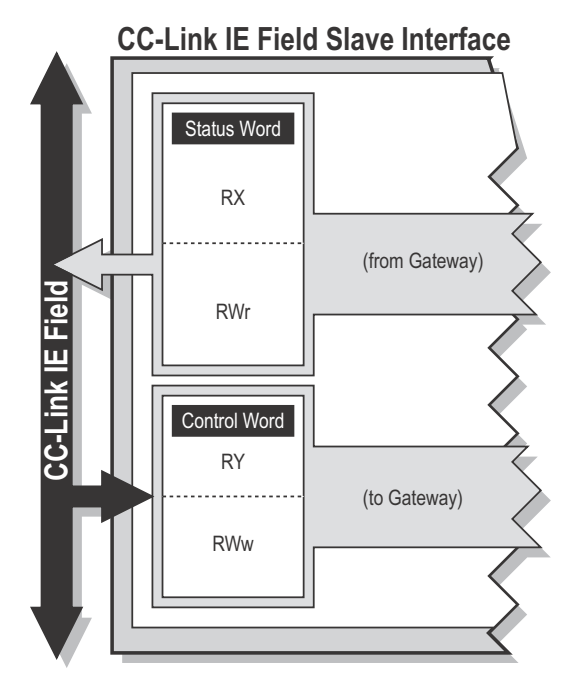

## <span id="page-8-4"></span><span id="page-8-3"></span>**3.2.** データ表現

CC-Link IE Field ネットワーク上の周期データである I/O データは、ビット情報とワード 情報に分けられます。I/O サイズは、データ配分の予測が可能なように、ビット情報から なる 16 ビットのブロックを含む最初の部分と、ワード情報からなる 64 ビットのブロッ クを含む 2 番目の部分に分かれています。以下にそのデータ配分を示します。

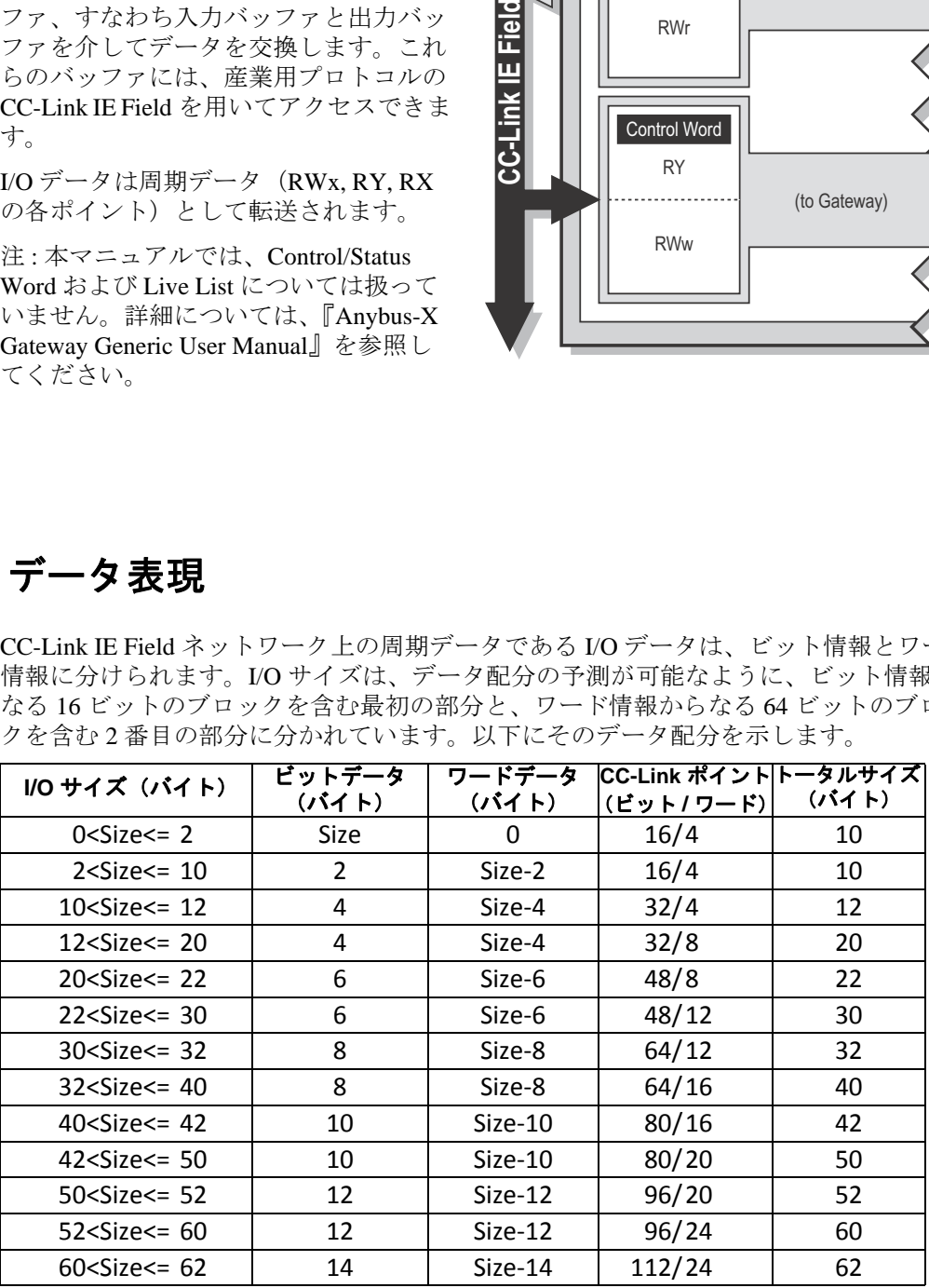

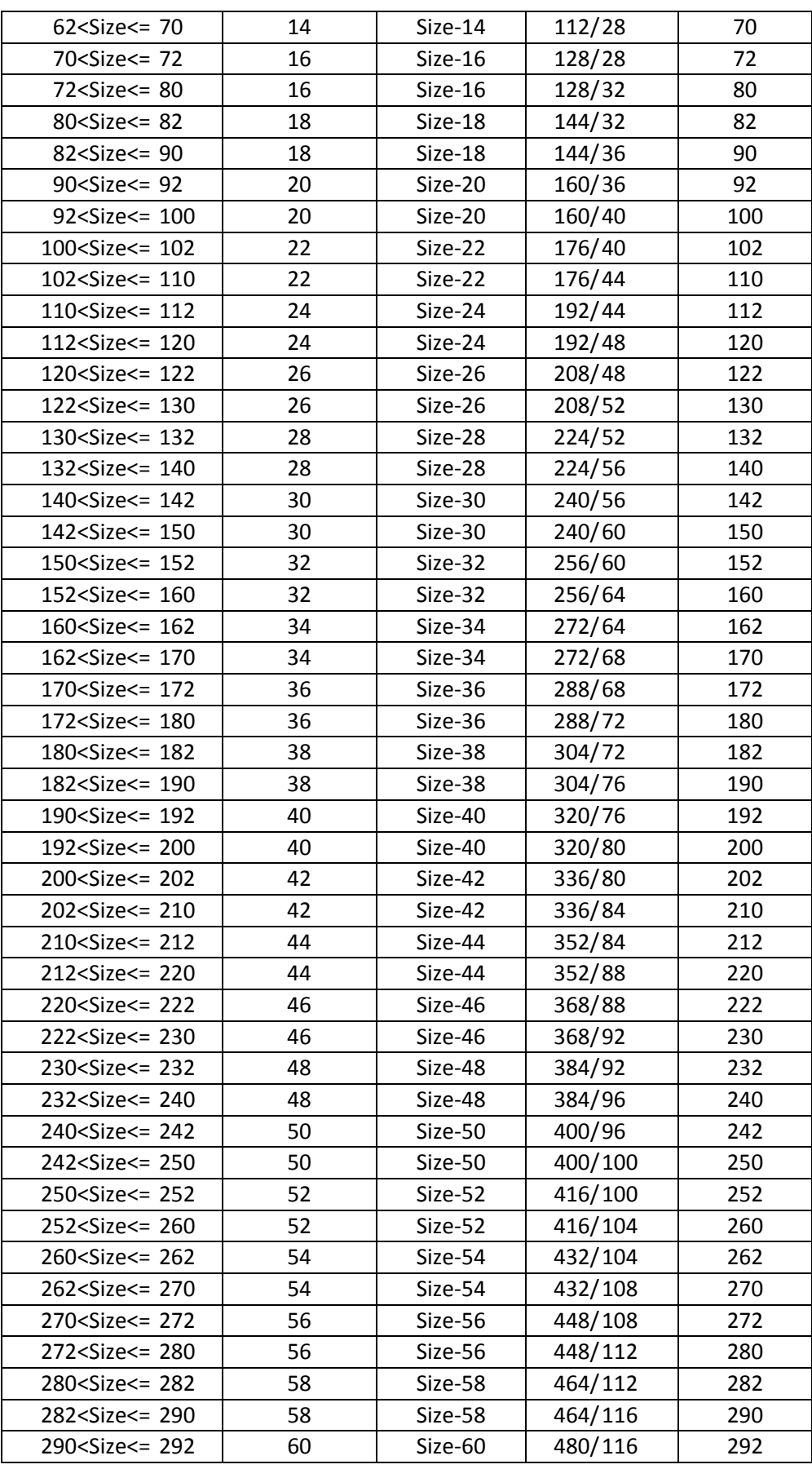

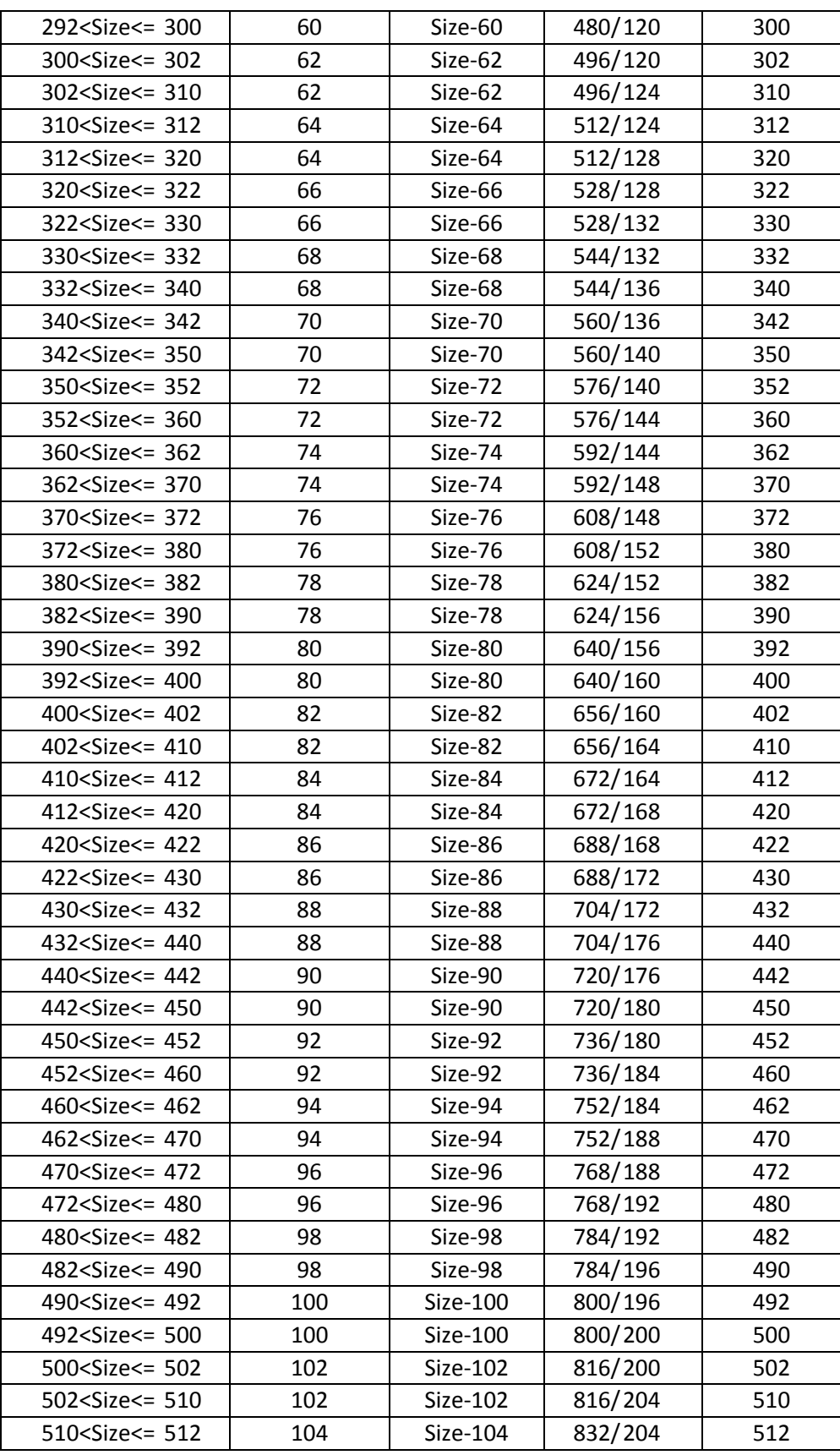

# <span id="page-11-1"></span><span id="page-11-0"></span>**A.** 技術仕様

# <span id="page-11-2"></span>**A.1. CC-Link IE Field** コネクタのピン配置

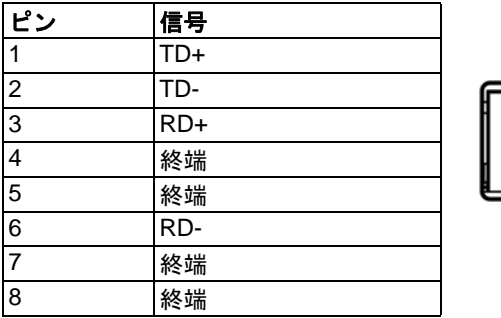